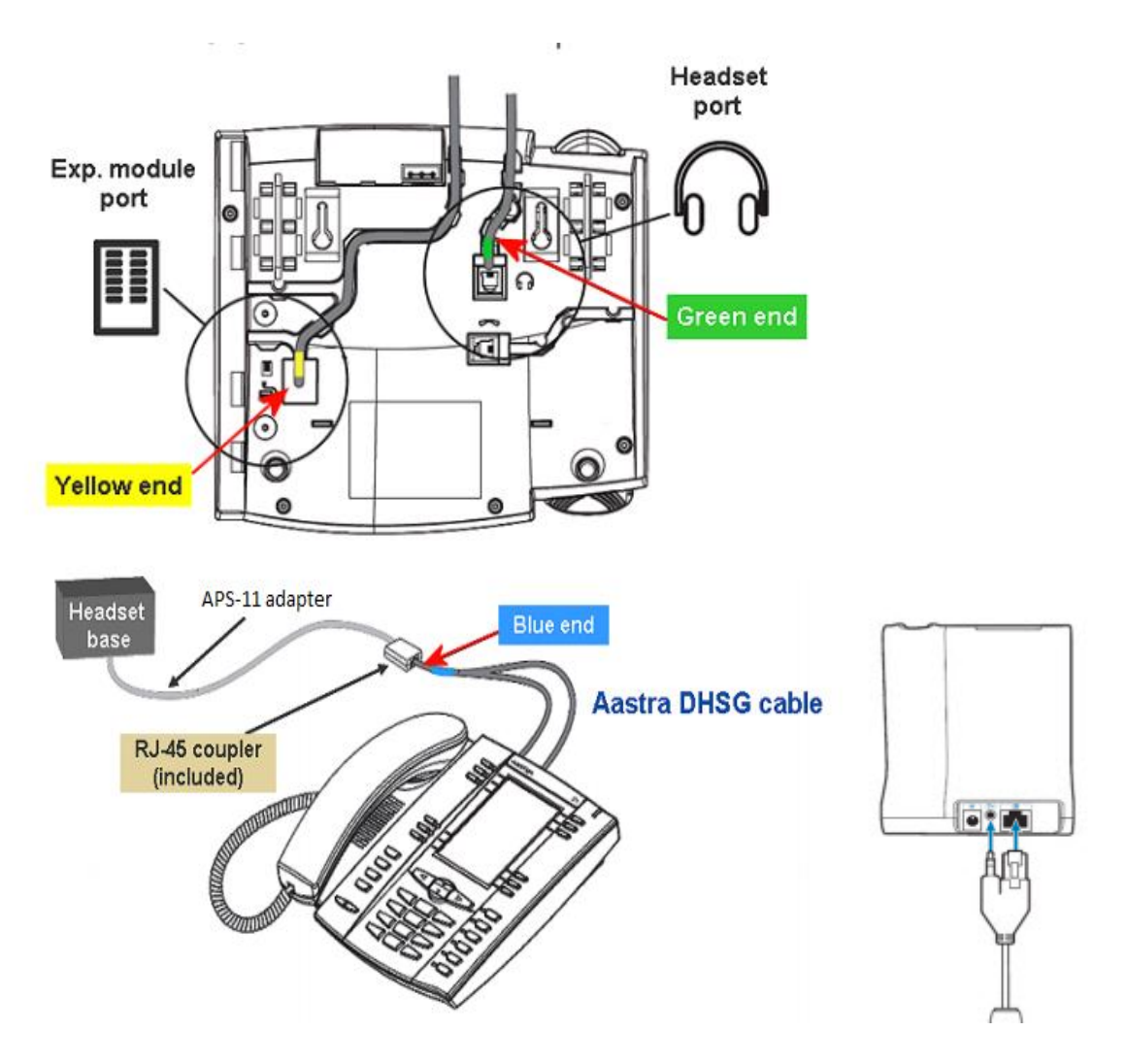

Once everything is plugged in and powered, you will need to edit some settings on the phone:

- 1. Hit the Options button
- 2. Navigate to Preferences, then press Select
- 3. Scroll down to the Set Audio option, then press Select
- 4. Enter the Audio Mode sub menu, then change from Speaker to Speaker/Headset,then press Done
- 5. Scroll down to DHSG, then change the option from OFF to ON
- 6. Press the Goodbye button, then you are done